# Using gnverify on MS Windows 10

#### Dmitry Mozzherin

#### 2020-04-21 16:39:27

# Contents

| Installation                              | 1 |
|-------------------------------------------|---|
| Usage                                     |   |
| Making gnverify available from any folder |   |

#### Installation

1. Go to https://github.com/gnames/gnverify/releases/latest and download zip file for windows (it will have a version higher than on the picture).

This zip file contains just one compressed executable file.

| U gritting into the trainings |        | - |
|-------------------------------|--------|---|
| gnverify-win-0.2.0.zip        | 1.81 M | В |
| ID Source code (zip)          |        |   |

2. Create a folder called **bin** in your **home** folder (This is the folder with Downloads, Pictures, Desktop folders).

| 📙   🔫   work                                                                                            |                                |             |      |
|----------------------------------------------------------------------------------------------------|--------------------------------|-------------|------|
| File Home Share View                                                                                    |                                |             |      |
| $\leftarrow$ $\rightarrow$ $\checkmark$ $\Uparrow$ $\blacksquare$ $\rightarrow$ This PC $\rightarrow$ L | .ocal Disk (C:) > Users > work |             |      |
| Name                                                                                                    | Date modified                  | Туре        | Size |
| AppData                                                                                                 | 9/25/2019 11:48 PM             | File folder |      |
| 📙 bin                                                                                                   | 4/21/2020 1:17 PM              | File folder |      |
| cada                                                                                                    | #/17/2020 12:21 DM             | Eile felder |      |

3. Unzip gnverify.exe file from the zip and place it into the bin folder.

| ← → × ↑ 🔒 | → This PC → Local Disk (C | C:) → Users → work → bi | n           |
|-----------|---------------------------|-------------------------|-------------|
| Name      | ^                         | Date modified           | Туре        |
| gnverify  |                           | 4/21/2020 1:17 PM       | Application |

- 4. Create data folder in your home folder.
- 5. Open your data in Excel or Word and save scientific names, one per line or per row in a text file or tabseparated (TSV) file. Place this file into data folder. In our example, we will call the file my-checklist.tsv.

6. Note the position of the field that contains name-strings to verify. If you have it as the first/only field, no action is needed, but if it is the second, or the third etc. field in your tab-separated value, remember the number of the field. You will need to enter it for the **name\_field** option.

#### Usage

1. Push Win-R buttons on your keyboard to get a command prompt. Type there "PowerShell" and press Enter [Fig 4].

| 🖅 Run         | ×                                                                                                    |
|---------------|----------------------------------------------------------------------------------------------------|
| ٨             | Type the name of a program, folder, document, or Internet<br>resource, and Windows will open it for you. |
| <u>O</u> pen: | PowerShell ~                                                                                             |
|               | OK Cancel <u>B</u> rowse                                                                                 |

2. You will see the PowerShell terminal window. Type the following commands:

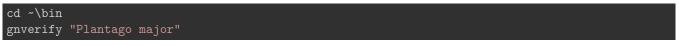

After a short delay, you should see a result printed on the screen as a comma-separated value output. For the next step, we will read data from a file and save the resulting output into a new file.

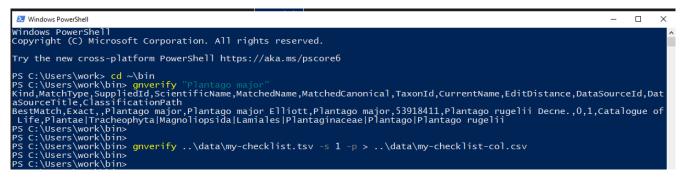

3. To map data from your checklist to, for example, Catalogue of Life data, type:

gnverify ..\data\my-checklist.tsv -s 1 -p > ..\data\my-checklist-col-map.csv

This command will verify your names against data in Catalogue of Life and send resulting output to a new file. Now this file can be opened in Excel or Google Doc.

If the name-string field, often labelled as ScientificName is not the first/only field in your data file, you have to enter the the number for that field using -name\_field option. For example, if you have ScientificName as the third field in your file, enter:

gnverify ...\data\my-checklist.tsv -n 3 -s 1 -p > ...\data\my-checklist-col-map.csv

or

4. To learn more about options of gnverify type

gnverify --help

| <pre>PS C:\Users\work\bin&gt; gnverifyhelp gnverify 0.2.1 Verifies scientific names agains many sources. USAGE:     gnverify.exe [FLAGS] [OPTIONS] [INPUT] FLAGS:</pre>                                                                                                    | 2 Windows PowerShell                                                                                                    | _ | > |
|----------------------------------------------------------------------------------------------------|----------------------------------------------------------------------------------------------------|---|---|
| <pre>gnverify.exe [FLAGS] [OPTIONS] [INPUT] FLAGS:     -h,help</pre>                                                                                                    | gnverify 0.2.1                                                                                                    |   |   |
| -h,help<br>-p,preferred_only<br>-V,version<br>OPTIONS:<br>-f,format <format><br/>-s,sources <sources><br/>-s,sources <sources><br/>-s,sources<br/>-s,sources <sources<br>-s,sources<br/>-s,sources<br/>-s,sources <sources<br>-s,sources<br/>-s,sources<br/>-s,sources<br/>-s,sources<br/>-s,sources<br/>-s,sources<br/>-s,sources<br/>-s,sources<br/>-s,sources<br/>-s,sources<br/>-s,sources<br/>-s,</sources<br></sources<br></sources></sources></format> |                                                                                                    |   |   |
| <pre>-f,format <format> Format of the output: "compact", "pretty", "csv".<br/>compact : SON,<br/>pretty: pretty JSON,<br/>csv: CSV (DEFAULT)<br/>-s,sources <sources> IDs of important data-sources to verify against (ex "1,11").<br/>If sources are set and there are matches to their data,<br/>such matches are returned in "preferred_result" results.<br/>To find IDs refer to "https://resolver.globalnames.org/resources".<br/>1 - Catalogue of Life<br/>3 - ITIS<br/>4 - NCBI<br/>9 - WORMS<br/>11 - GBIF<br/>12 - Encyclopedia of Life<br/>167 - IPNI<br/>170 - Arctos<br/>172 - PaleoBioDB</sources></format></pre>                                                                                                    | -h,help Prints help information<br>-p,preferred_only Ignores best match, returns only preferred results (if any).                                                                                                    |   |   |
| If sources are set and there are matches to their data,<br>such matches are returned in "preferred_result" results.<br>To find IDs refer to "https://resolver.globalnames.org/resources".<br>1 - Catalogue of Life<br>3 - ITIS<br>4 - NCBI<br>9 - WORMS<br>11 - GBIF<br>12 - Encyclopedia of Life<br>167 - IPNI<br>170 - Arctos<br>172 - PaleoBioDB                                                                                                    | -f,format <format> Format of the output: "compact", "pretty", "csv".<br/>compact: compact JSON,<br/>pretty: pretty JSON,</format>                                                                                                    |   |   |
|                                                                                                    | <pre>-s,sources <sources> IDs of important data-sources to verify against (ex "1,11"). If sources are set and there are matches to their data, such matches are returned in "preferred_result" results. To find IDs refer to "https://resolver.globalnames.org/resources". 1 - Catalogue of Life 3 - ITIS 4 - NCBI 9 - WORMS 11 - GBIF 12 - Encyclopedia of Life 167 - IPNI 170 - Arctos 172 - PaleoBioDB</sources></pre> |   |   |

You can also read about goverify at its github site

### Making gnverify available from any folder

You can always run gnverify from the bin folder, but it is not very convenient. For example, you might like to run it from your data folder.

1. To make gnverify available from any folder press the Win button and choose settings.

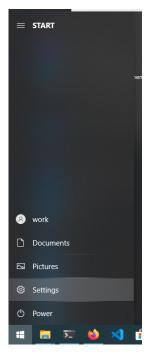

2. You will see settings windows with a search prompt in the center. Type "env" in the search prompt, and you will see a couple of returned results. Choose "Edit environment variables for your account".

## Windows Settings

Settings

| _            | System                                                        |   | env<br>Edit environment variat<br>Devi                  |   |                                                         |         | Network & Internet                      |
|--------------|---------------------------------------------------------------|---|---------------------------------------------------------|---|---------------------------------------------------------|---------|-----------------------------------------|
| Ц            | Display, sound, notifications, power                          |   | Bluetooth, printers, mouse                              |   | Link your Android, iPhone                               |         | Wi-Fi, airplane mode, VPN               |
| ¢            | Personalization<br>Background, lock screen, colors            | Ē | Apps<br>Uninstall, defaults, optional<br>features       | 8 | Accounts<br>Your accounts, email, sync,<br>work, family | ¶<br>A字 | Time & Language<br>Speech, region, date |
| ⊘            | Gaming<br>Xbox Game Bar, captures,<br>broadcasting, Game Mode | Ģ | Ease of Access<br>Narrator, magnifier, high<br>contrast | Q | Search<br>Find my files, permissions                    | A       | Privacy<br>Location, camera, microphone |
| $\mathbb{C}$ | Update & Security<br>Windows Update, recovery,<br>backup      |   |                                                         |   |                                                         |         |                                         |

3. Now we need to find **Path** variable in the first window, select it and push the "Edit" button

| Variable         | Value                                                           | ^ |
|------------------|-----------------------------------------------------------------|---|
| OneDrive         | C:\Users\work\OneDrive                                          |   |
| OneDriveConsumer | C:\Users\work\OneDrive                                          |   |
| Path             | C:\Users\work\.cargo\bin;C:\Ruby26-x64\bin;C:\Users\work\AppDa  |   |
| PATHEXT          | .COM;.EXE;.BAT;.CMD;.VBS;.VBE;.JS;.JSE;.WSF;.WSH;.MSC;.RB;.RBW; |   |
| RUBYOPT          | -Eutf-8                                                         |   |
| TEMP             | C:\Users\work\AppData\Local\Temp                                |   |
| ТМР              | C:\Users\work\AppData\Local\Temp                                | Y |
|                  | New Edit Delete                                                 |   |
| vstem variables  |                                                                 |   |
| Variable         | Value                                                           | ^ |
| ComSpec          | C:\WINDOWS\system32\cmd.exe                                     |   |
| DriverData       | C:\Windows\System32\Drivers\DriverData                          |   |

4. When you see Edit window, push the "New" button and type in either a full path to the bin folder (Something like C:\Users\my-user\bin) or %USERPROFILE%\bin

| C:\Users\work\.cargo\bin                    | New         |
|---------------------------------------------|-------------|
| C:\Ruby26-x64\bin                           |             |
| %USERPROFILE%\AppData\Local\Microsoft\Windo | wsApps Edit |
| %USERPROFILE%\bin                           |             |
|                                             | Browse      |
|                                             | Delete      |
|                                             | Move Up     |
|                                             | Move Down   |
|                                             |             |
|                                             | Edit text   |
|                                             | Edit text   |
|                                             |             |
|                                             |             |
|                                             |             |
|                                             |             |
|                                             |             |
|                                             | OK Cancel   |

 $\times$ 

5. Now you can use gnverify from any folder in PowerShell or cmd terminal window.

cd ~\data gnverify my-checklist.tsv

Environment Variables